### Reviewing Your Data at Upload: Tools Within the RSR Web System

Ryan White Services Report (RSR)
Health Resources and Services Administration HIV/AIDS Bureau
March 11, 2020

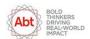

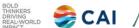

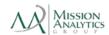

Welcome to today's Webcast. Thank you so much for joining us today!

My name is Ellie Coombs. I'm a member of the DART Team, one of several groups engaged by HAB to provide training and technical assistance to Ryan White HIV/AIDS Program recipients during the implementation of the RSR.

Today's Webcast is presented by AJ Jones, also from the DART Team. AJ will give you an in-depth look at reports available to recipients and providers within the RSR Web System, including the Upload Completeness Report and Validation Report. He'll also tell you how to maximize the effectiveness of these reports.

At any time during the presentation, you'll be able to send us questions using the "Question" function on your control panel on the right-hand side of the screen. You'll also be able to ask questions directly "live" at the end of the presentation. You can do by clicking the "raise hand" button (on your control panel) and my colleague, Ruchi, will conference you in. You can also click the "telephone" button and you'll see a dial-in number and code.

We hope you consider asking questions "live," because we really like hearing voices other than our own.

#### Disclaimer

- Today's webinar is supported by the following organizations and the contents are those of the author(s) and do not necessarily represent the official views of, nor an endorsement, by HRSA, HHS or the U.S. Government.
  - CAI and their partners Abt Associates and Mission Analytics, supported by the Health Resources and Services Administration (HRSA) of the U.S. Department of Health and Human Services (HHS) as part of an award totaling \$450,000.

2

Before we get started, a quick disclaimer:

Today's webinar is supported by CAI and their partners Abt Associates and Mission Analytics, and the contents are those of the author(s) and do not necessarily represent the official views of, nor an endorsement, by HRSA, HHS or the U.S. Government.

Now I'll turn this over to our presenter, AJ.

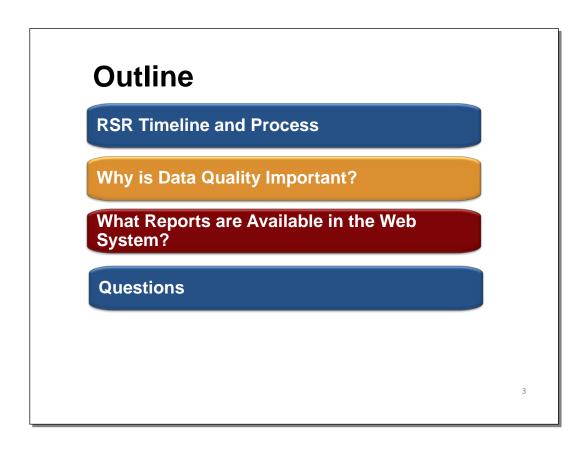

#### Thanks Ellie.

As Ellie mentioned, today I'll be talking about the great reports that are available in the RSR Web System to help you assess your data quality and understand where you are in the reporting process. This presentation is geared to people new to the process but it also serves as a great reminder about the available reports. It is a lot of information but remember, the slides and the recording will be available on TargetHIV within two weeks of the webinar.

During the presentation, (1) I'll review the RSR submission timeline and process and (2) give a brief overview of RSR data quality. (3) Then, I'll cover the different reports available to recipients and providers, including the Upload Completeness Report and Validation Report. I'll also review how to access these reports in the RSR Web System and show a quick demonstration.

(4) Finally, we'll open up the floor to you all to take your questions.

#### Poll Question #1

Which of the following statements best describes your RSR experience?

4

Which of the following statements best describes your RSR experience and technical assistance needs?

- I'm new and I need help
- This is my first time but I'm good
- I'm a seasoned veteran but have a few questions
- I'm all set and have submitted

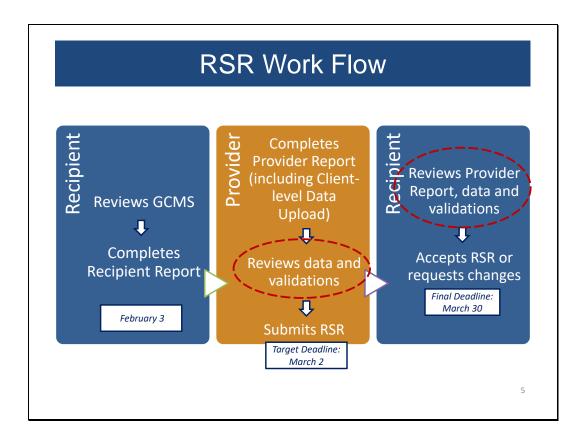

This is the basic work flow for all recipients and providers.

- The first step in the process should already be complete. It's for recipients to make sure that
  the contracts in the Grantee Contract Management System (GCMS) are up-to-date. The
  information from the GCMS then populates the Recipient Report, which was due on February
  3.
- Once Recipient Reports are certified, providers can go in and complete their Provider Report and client-level data upload in the RSR Web System. If you need assistance in doing so, I recommend checking out the previous webinars on TargetHIV or contacting DART to go over the process in detail. Once your data are uploaded, you should be reviewing the reports available to you in the web system. When you are confident that your data are as complete and accurate as possible, you will submit your report to your recipients to review. This is what you were asked to do by March 2<sup>nd</sup> if possible (1) to allow plenty of time for review. But, for those of you who didn't quite meet that deadline, never fear, there is still time.
- For those of you who are recipient-providers without any other Ryan White HIV/AIDS
   Program funding, once you have submitted your report you are done. If you are a recipient that funds other providers, however, it is then your responsibility to review your providers'

reports. You may also return their report and ask for changes up to a week before the final deadline. (3) All reports must be accepted by March 30<sup>th</sup>. Reports will be marked as late if they are not submitted by 6:00pm ET on the 30<sup>th</sup>.

The focus of today's presentation is on (4) reviewing your data and validations, both before and after the RSR Provider Report and client-level data have been submitted. Once again, if you need assistance completing the reports check out the webinar series on the TargetHIV.

# RSR Roles and Responsibilities

- Two new TA documents
  - RSR Recipient Roles and Responsibilities
  - Provider Roles and Responsibilities

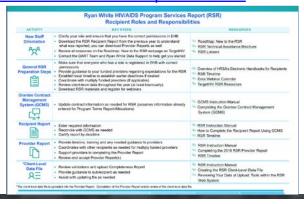

6

Now that we've reviewed the reporting process, I'd like to share two new resources with you for the RSR that will help you with your own workflow. We've designed one for Recipients and one for Providers. We've listed specific activities in each document, along with key steps and specific resources that may be helpful. These are on the TargetHIV website so check them out if you haven't already.

#### **RSR Data Count!**

- RSR data are used to publicly report information to:
  - Your project officer
  - HRSA HAB leadership
  - Congress
  - HIV/AIDS community
  - The public
- See your data in action on the HAB website: <a href="https://hab.hrsa.gov/data/data-reports">https://hab.hrsa.gov/data/data-reports</a>
- RSR data should accurately reflect your program activities

7

Now that we've reviewed the reporting process, let's take a minute to talk about why the RSR is so important! RSR data are used to publicly represent the Ryan White HIV/AIDS Program.

You want your RSR data to reflect the good work that you do! It is one way that your project officer and HAB leadership learn more about your program. It is essential that Congress, the HIV community, and the public at large receive accurate information about the importance of the Ryan White HIV/AIDS Program. You can see your data in action in HAB's annual data reports and slide decks that report out to you on the data you've submitted.

In addition, **good** quality data can help you improve quality of care, but poor quality data cannot. If your data do not reflect your actual program activities, you can't use it to improve your performance.

That is why HAB built so many tools in the web system to help you review your data and ensure that it is of high quality.

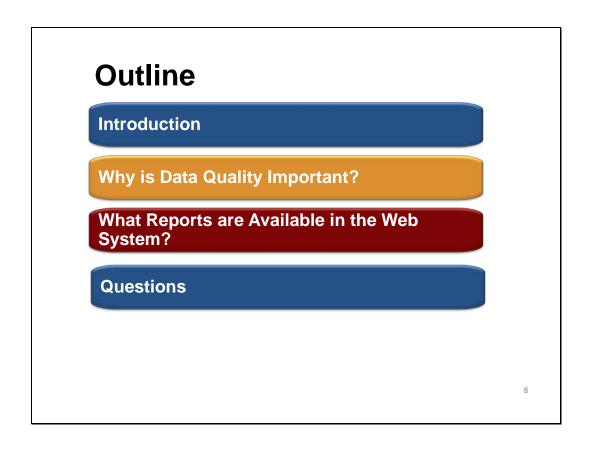

Now that we've discussed why data quality is so important, and how the reports in the web system can help, let's talk more about what is available to you.

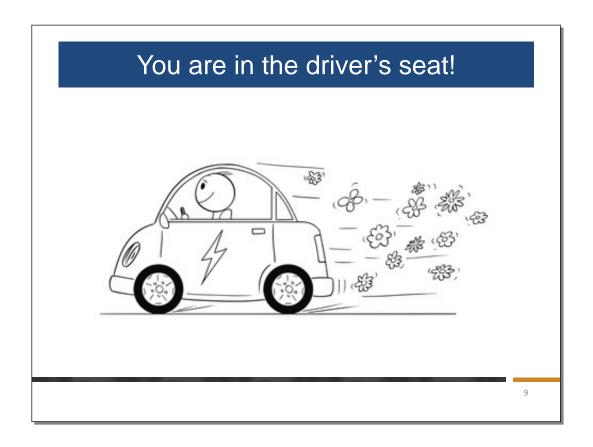

We want you to think about the reports like you are driving a car. You are in the driver's seat!

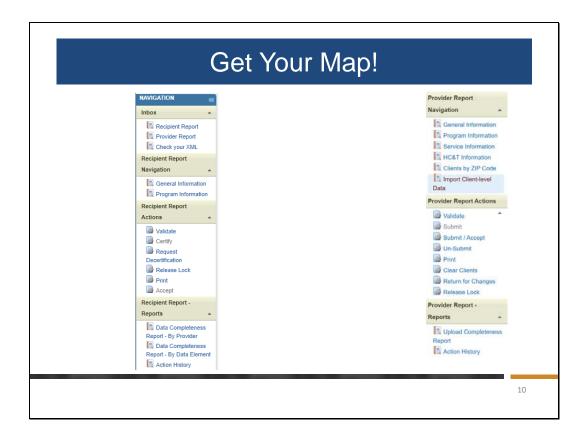

The route you take depends on if you're a recipient, a recipient/provider or a provider. Your steering wheel is what we affectionately call the 'navigation menu'. Let's walk through an example of how this work. Recipients (2) will use this navigation menu to access your Recipient Report, all of your funded Providers' reports and Data Completeness Reports. We'll talk about all of those more in a moment. Recipients, recipient/providers and providers will all this (4) navigation menu to help you access all of the sections of your Provider Report. While Recipients would mainly use this review their funded providers' validations and upload completeness report before accepting the report, Providers and Recipient/Providers would be uploading aggregate zip code data and client-level data and review the validation and the upload completeness reports.

## How to Access Your Reports

- Recipients and Recipient/Providers
  - Access the feature through the Electronic Handbooks (EHBs) <a href="https://grants.hrsa.gov/webexternal">https://grants.hrsa.gov/webexternal</a>
- Providers
  - Enter directly through the RSR Web System <a href="https://performance.hrsa.gov/hab/RegLoginApp/Admin/Login.aspx">https://performance.hrsa.gov/hab/RegLoginApp/Admin/Login.aspx</a>

1

To get to your map, you need to access the web system. All of these reports that are available to you live in the web system. If you are a recipient or a recipient/provider, you access the system through the EHBs.

Providers access the RSR Web System through a different login shown on this slide.

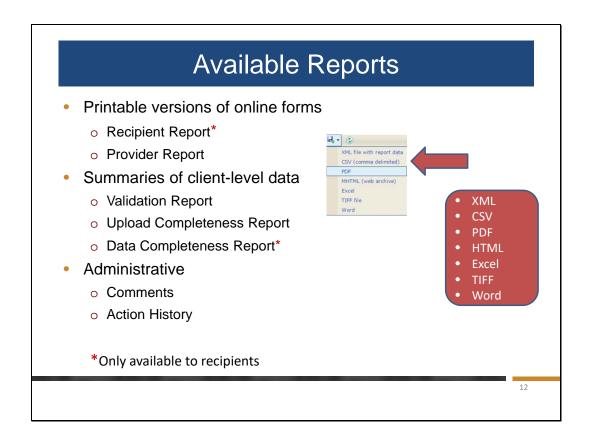

As you can see from this slide, there are a lot of reports available! (1) All of the reports are available in seven different formats except for the Action History and Comment Reports. However, those are actually included when you print the Recipient and provider reports so you can get them

Recipients have access to all of these reports, and providers have access to everything except for the printed Recipient Report and the Data Completeness Report.

Let's walk through examples of each of these before I do a live demonstration.

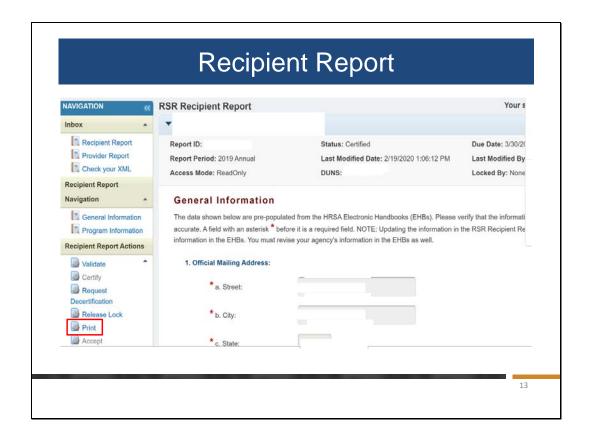

To print a copy of your RSR Recipient Report, access the report as you would if you were going in to complete it. (1) Click on print in the left hand navigation menu under Recipient Report actions.

| R                                                      | ecipient Re                                                                                                    | eport                                                                                        |    |
|--------------------------------------------------------|----------------------------------------------------------------------------------------------------|----------------------------------------------------------------------------------------------|----|
| Organization<br>Report Perior                          | RSR Recipient Repo                                                                                                    | JOB, file with report data CSV (comma delimited) POF HHTML (web archive) Excel               |    |
| General in                                             | formation                                                                                                    | TIFF file                                                                                    |    |
| a. EIN:<br>b. DUNS:                                    | 123 Happy Street San Francisco California 94333 on Identification: 123456 formation of person responsible for this submission John Doe. John Doe. John Step (1955) 555-5555                                                                                                    | Word                                                                                         |    |
| Program II                                             | nformation                                                                                                    |                                                                                              |    |
| the list is accu<br>checkbox in the<br>provider is mis | all of the agencies that had a contract with your organic<br>rate. It a provider isted will not submit a RSR Provider<br>and organic provider is and offer a justification for the exemptions of the exemption of the exemption of the ex | Report for the reporting period, select the<br>ption in the text box that is displayed. If a |    |
|                                                        |                                                                                                    |                                                                                              | 14 |

The report showing on the screen is the html version of the recipient report. (1) Remember, you can download this report in seven different formats.

These downloads are helpful because you can see all the information in your report. In one document, you will have a list of all of your funded providers and what services you fund them for. In the web system, you will have to click on different tabs and different links to see all this information. It is also a good idea to save the files for reference in future reporting.

This report also includes the action history and comments at the end of the report. We will discuss these later in the presentation.

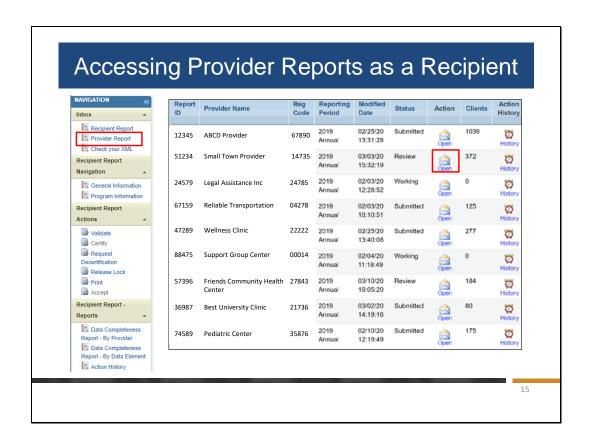

For recipients accessing your providers' reports, you'll have one more step after accessing the RSR system. You'll need to open the provider report inbox to view a list of all of your provider's reports. To do this, (1) click on "Provider Reports" in the left hand navigation menu under the inbox. The provider reports associated with your organization will be listed in the table. (2) Locate the provider report you want to access to review and (3) select the envelope icon in the Action column.

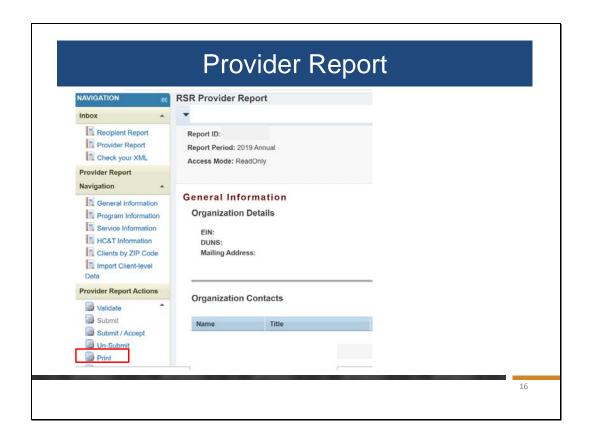

The process to print the Provider Report is exactly the same. Both recipients and providers can access the provider report. Just like the recipient report, you print the provider report by (1) clicking on print in the left hand navigation menu under provider report actions.

And just like the recipient report (1), you can download this report in seven different formats so you can see can see all the information in your Provider Report at once.

# Reports for Client-Level Data

- Validation Report
  - o **Errors** must be fixed in order to submit
  - Warnings either need to be fixed or you'll need to enter a comment

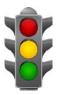

- Alerts do not require a comment but mistakes should be corrected
- Upload Completeness Report: Displays response options and percent for each data element

1

Next, I'm going to review the reports available for the client level data.

The validation report displays all of the validation messages for the provider report and client level data.

Just a quick reminder about validation messages. Errors must be fixed. You should try to resolve your warnings, but if you can't resolve them, you will need to enter a comment. You don't need to enter a comment to explain an alert, but you should fix those mistakes as necessary.

The other report that is available is the Upload Completeness Report. It aggregates the responses for each data element in the XML to make it easier to review. It also highlights missing/out of range data. I'll show you examples for each during the demonstration.

|                                                                                                    |                                                                                          | De                                                                                        | mo                                                                                                    |
|----------------------------------------------------------------------------------------------------|------------------------------------------------------------------------------------------|-------------------------------------------------------------------------------------------|----------------------------------------------------------------------------------------------------|
|                                                                                                    |                                                                                          |                                                                                           |                                                                                                    |
|                                                                                                    |                                                                                          |                                                                                           |                                                                                                    |
|                                                                                                    |                                                                                          |                                                                                           |                                                                                                    |
|                                                                                                    | ⊗HR                                                                                      | SA HIV                                                                                    | AIDS Bureau                                                                                                    |
|                                                                                                    | v                                                                                        | Velcome to the HAE                                                                        | RSR Web Application                                                                                                    |
| Use                                                                                                 | rname:                                                                                   | ajones                                                                                    |                                                                                                    |
| Pas                                                                                                 | sword:                                                                                   |                                                                                           | I forgot my username/password                                                                                                    |
| If you                                                                                              | u do not have an                                                                         | account, please use the                                                                   | Registration form .                                                                                                    |
| Selec                                                                                               | ct Application:                                                                          | HAB RSR Web Appl                                                                          | cation *                                                                                                    |
|                                                                                                    |                                                                                          | Log Ir                                                                                    | Clear                                                                                                    |
| login page. If y<br>Electronic Handbo<br>If you are a prov<br>system to enter,<br>To access the sys | you are a recipoks (EHBs).  vider who received and sistem, enter your password, or 172). | ves funding from a R<br>ubmit your Ryan Whi<br>ur username and pa<br>need help logging ir | s the HAB Web Application system through this ess the HAB Web Application through HRSA's  yan White HIV/AIDS recipient, you may use this web te HIV/AIDS Report(s) for the 2016 reporting period.  ssword in the text boxes above, then click "Log In", call the HRSA Contact Center at 1-877-Go4-HRSA   https://doi.org/10.1006/10.1006/10.10 |
| If you are a prov                                                                                   |                                                                                          |                                                                                           |                                                                                                    |
| need your regist                                                                                    |                                                                                          |                                                                                           | ir but do not have a registration code, contact your<br>hite HIV/AIDS Data Support Line at <b>1-888-640-</b>                                                                                                    |
| need your <b>regist</b><br>recipient. For mo                                                        |                                                                                          |                                                                                           |                                                                                                    |

Let me show you how the upload and review of your data files work!

What you're seeing here is the way providers are going to access the Web System. If you're a provider and not a direct recipient, you'll log in during this site. Make sure to select HAB RSR Web Application from the drop-down menu, and log in.

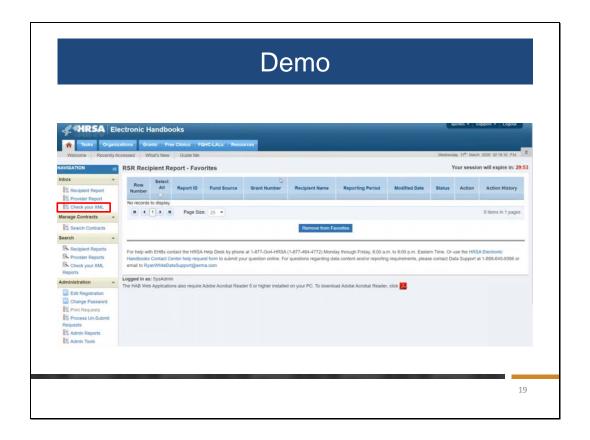

Because I'm a member of the DART Team and not a provider, I'm going to be showing you what these reports look like in the RSR Check Your XML feature. These reports are identical to those in the Provider Report, so you can refer back to these slides to figure out what you should do, but my login will look slightly different from yours.

|               | Org        | ıld:           |                        |                             |             | (comm       | a separated list)   |                      |         |        |         |                   |
|---------------|------------|----------------|------------------------|-----------------------------|-------------|-------------|---------------------|----------------------|---------|--------|---------|-------------------|
|               |            | gistration Cor | de(s):                 |                             |             | (comm       | a separated list)   |                      |         |        |         |                   |
|               |            | Name/Desc      |                        | (dart)                      |             |             |                     |                      |         |        |         |                   |
|               |            | ency Type:     |                        | Any                         |             |             |                     |                      |         |        |         |                   |
|               | Stat       |                |                        | Any ▼                       |             |             |                     |                      |         |        |         |                   |
|               |            | s Client Reco  | North .                | Any                         |             |             |                     |                      |         |        |         |                   |
| Clear :       | Search Sea | erch           |                        |                             |             |             |                     |                      |         |        |         |                   |
| Results       |            |                |                        |                             |             |             |                     |                      |         |        |         |                   |
| Row<br>Number | Select     | Report<br>ID   | Provider Name          |                             |             | Reg<br>Code | Reporting<br>Period | Modified Date        | Status  | Action | Clients | Action<br>History |
| 1.            | 8          | 49958          | Data and Repor<br>Team | ting Technical Assistance ( | DART)       | 71186       | Check Your XML      | 03/10/20<br>23:40:54 | Working | Open   | 528     | ©<br>History      |
|               |            |                |                        | Α                           | dd to Favor | ites List   |                     |                      | •       |        | •       |                   |
|               |            |                |                        |                             |             |             |                     |                      |         |        |         |                   |

The way I am going to get into my report is by using the Search feature. You can either search for a report you want to access, or you can click on the Inbox icons and it will give you a list of reports of all the reports that are funded by your grants. This screen will look the same whether you are a recipient or a provider, you're going to see this table with all the reports you have access to. To get in to a report, you just click on the "Open" icon in the Action column.

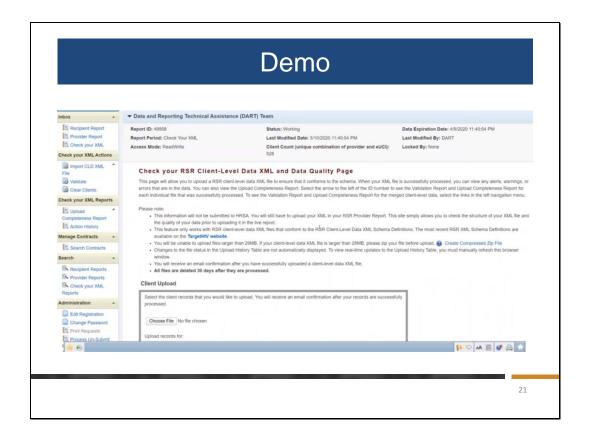

For those of you who have completed an RSR or used the Check Your XML before, this should look familiar. This is the screen where providers upload their client-level data. If you're actually completing the Provider Report, you're going to see more options in this left-hand navigation panel that will take you into the different sections of the report – such as your program information, the services you deliver, and the new ZIP code data section. If you need help with any of those sections, please check out the webinar on the Provider Report.

| Select the client records that you would like to upload. You will receive an email confirmation after your records are successfully processed.  Choose File No file chosen Upload records for:  Data and Reporting Technical Assistance (DART) Team. *  Upload File Cancel  Diata and Reporting Technical Assistance (DART) Team. *  Upload File Cancel  Diata and Reporting Technical Assistance (DART) Team. *  Upload File Cancel  Situation  Africa DART Upload #4_CLIENT_RECORD.xml 3/5/2020 11:16:37 AM 3/10/2020 11:40-40 PM 8 Processed Uploaded for Data and Reporting Technical Assistance (DART) Team Software Vendor: TRAX  1781 DART Upload #3_CLIENT_RECORD.xml 3/5/2020 11:14:00 AM 3/10/2020 11:40-21 PM 520 Processed Uploaded for: Data and Reporting Technical Assistance (DART) Team Software Vendor: TRAX  Uploaded for: Data and Reporting Technical Assistance (DART) Team Software Vendor: TRAX  1                                                                                                    | pessed.  thoose File No file chosen  oad records for:  ta and Reporting Technical Assistance (DART) Team ▼  toad File Cancel.  d History  ID User Description Request Date Processed Date Clients in File Statu  41782 DART Upload #4_CLIENT_RECORD2.xml 3/5/2020 11:16:37 AM 3/10/2020 11:40:40 PM 8 Proce                                                                                                    | processed.                                                   | e an email confirmation after your rec                                                                                                    | ords are successfully    |     |                   |
|----------------------------------------------------------------------------------------------------|----------------------------------------------------------------------------------------------------|--------------------------------------------------------------|----------------------------------------------------------------------------------------------------|--------------------------|-----|-------------------|
| Upload records for:  Data and Reporting Technical Assistance (DART) Team   Upload File Cancel  Diata and Reporting Technical Assistance (DART) Team   Upload History  ID User Description Request Date Processed Date Clients in File Status  41782 DART Upload #4_CLIENT_RECORD2.xml 3/5/2020 11.16:37 AM 3/10/2020 11.40:40 PM 8 Processed  Uploaded for: Data and Reporting Technical Assistance (DART) Team   View Upload Completeness Report   View Detailed CLD Validation Report  Uploaded for: Data and Reporting Technical Assistance (DART) Team   Uploaded for: Data and Reporting Technical Assistance (DART) Team   View Detailed CLD Validation Report  View Detailed CLD Validation Report  View Detailed CLD Validation Report                                                                                                    | to and records for:    In and Reporting Technical Assistance (DART) Team     In and Reporting Technical Assistance (DART) Team     In and Reporting Technical Assistance (DART) Team     In an angle of the control of the control of t |                                                              |                                                                                                    |                          |     |                   |
| Upload records for:  Data and Reporting Technical Assistance (DART) Team   Upload File Cancel  Diata and Reporting Technical Assistance (DART) Team   Upload History  ID User Description Request Date Processed Date Clients in File Status  41782 DART Upload #4_CLIENT_RECORD2.xml 3/5/2020 11.16:37 AM 3/10/2020 11.40:40 PM 8 Processed  Uploaded for: Data and Reporting Technical Assistance (DART) Team   View Upload Completeness Report   View Detailed CLD Validation Report  Uploaded for: Data and Reporting Technical Assistance (DART) Team   Uploaded for: Data and Reporting Technical Assistance (DART) Team   View Detailed CLD Validation Report  View Detailed CLD Validation Report  View Detailed CLD Validation Report                                                                                                    | to and records for:    In and Reporting Technical Assistance (DART) Team     In and Reporting Technical Assistance (DART) Team     In and Reporting Technical Assistance (DART) Team     In an angle of the control of the control of t | Choose File No file chosen                                   |                                                                                                    |                          |     |                   |
| Data and Reporting Technical Assistance (DART) Team   Upload File Cancel  Di User Description Request Date Processed Date Clients in File Status  1782 DART Upload #4_CUENT_RECORD2.xml 3/5/2020 11:16:37 AM 3/10/2020 11:40:40 PM 8 Processed  Uploaded for: Data and Reporting Technical Assistance (DART) Team Software Vendor: TRAX  1/0/2021 11:16:20 DART Upload #3_CUENT_RECORD2.xml 3/5/2020 11:16:37 AM 3/10/2020 11:16:20 PM 8 Processed  Uploaded for: Data and Reporting Technical Assistance (DART) Team Software Vendor: TRAX  Upload For: Data and Reporting Technical Assistance (DART) Team Software Vendor: TRAX  Upload For: Data and Reporting Technical Assistance (DART) Team Software Vendor: TRAX  Upload For: Data and Reporting Technical Assistance (DART) Team Software Vendor: TRAX  Upload For: Data and Reporting Technical Assistance (DART) Team Software Vendor: TRAX                                                                                                    | is and Reporting Technical Assistance (DART) Team   Ioad File Cancel  SHIStory  ID User Description Request Date Processed Date Clients in File Statu 41782 DART Upload #4_CLIENT_RECORD2.xml 3/5/2020 11:16:37 AM 3/10/2020 11:40:40 PM 8 Proce                                                                                                    |                                                              |                                                                                                    |                          |     |                   |
| Upload File   Cancel                                                                                                    | Cancel                                                                                                    |                                                              |                                                                                                    |                          |     |                   |
| D   User   Description   Request Date   Processed Date   Clients in File   Status                                                                                                    | ## ## ## ## ## ## ## ## ## ## ## ## ##                                                                                                    |                                                              |                                                                                                    |                          |     |                   |
| ID                                                                                                    | ID         User         Description         Request Date         Processed Date         Clients in File         Status           41782         DART         Upload #4_CLIENT_RECORD2.vml         3/5/2020 11:16:37 AM         3/10/2020 11:40:40 PM         8         Processed Date                                                                                                    |                                                              |                                                                                                    |                          |     |                   |
| ■ 41782 DART Upload 64_CLIENT_RECORD2.xml 3/5/2020 11:16:37 AM 3/10/2020 11:40:40 PM 8 Processed      Uploaded for: Dats and Reporting Technical Assistance (DART) Team     Software Vendor: TRAX      ■ 41781 DART Upload 63_CLIENT_RECORD.xml 3/6/2020 11:40:40 AM 3/10/2020 11:40:21 PM 520      Uploaded for: Dats and Reporting Technical Assistance (DART) Team     Uploaded for: Dats and Reporting Technical Assistance (DART) Team     Software Vendor: TRAX      Uploaded for: Dats and Reporting Technical Assistance (DART) Team     Software Vendor: TRAX      Uploaded for: Dats and Reporting Technical Assistance (DART) Team     Software Vendor: TRAX      Uploaded for: Dats and Reporting Technical Assistance (DART) Team     Software Vendor: TRAX      Uploaded for: Dats and Reporting Technical Assistance (DART) Team     Software Vendor: TRAX                                                                                                    | 41782 DART Upload #4_CLIENT_RECORD2.xml 3/5/2020 11:16:37 AM 3/10/2020 11:40:40 PM 8 Proce                                                                                                    | oad History                                                  |                                                                                                    |                          |     |                   |
| Uploaded for: Dats and Reporting Technical Assistance (DART) Team Software Vendor: TRAX  41781 DART Upload IS_CLIENT_RECORD.xml 3/5/2020 11:14:00 AM 3/10/2020 11:40:21 PM 520 Processed  Uploaded for: Dats and Reporting Technical Assistance (DART) Team Software Vendor: TRAX  Uploaded for: Dats and Reporting Technical Assistance (DART) Team Software Vendor: TRAX                                                                                                    |                                                                                                    |                                                              | I SANGE TO A SANGE TO A SANGE TO  |                          |     | 10000000          |
| 41781 DART Upload #3_CLIENT_RECORD.xml 3/5/2020 11:14:00 AM 3/10/2020 11:40:21 PM 520 Processed  Uploaded for: Data and Reporting Technical Assistance (DART) Team  Software Vendor: TRAX    View Upload Completeness Report   View Detailed CLD Validation Report   View Detailed CLD Validation Validation Validation Va |                                                                                                    | Uploaded for: Data and Reporting Technical Assistance (DART) | Team View Upl                                                                                                    | load Completeness Report | 8   | Processed         |
| Uploaded for: Data and Reporting Technical Assistance (DART) Team  "View Upload Completeness Report  "View Detailed CLD Validation Report                                                                                                    |                                                                                                    |                                                              | The second second secon |                          | 520 | Processed         |
|                                                                                                    |                                                                                                    |                                                              |                                                                                                    |                          |     |                   |
|                                                                                                    | Section (Control of Control of Co |                                                              |                                                                                                    |                          |     |                   |
|                                                                                                    | 2 items in                                                                                                    | Software Vendor: TRAX                                        | 12 von der                                                                                                    |                          |     | 2 items in 1 page |

I have already uploaded data into the system, so if you scroll down to the bottom of the upload screen, you'll see the Upload History table with all of the data that has been uploaded into this RSR. So you can see that there are two files uploaded into our report. To get more information about each file you can click on the plus sign next to each file, and that will give you some information about where these files came from. For example, you can see that the second file was uploaded by the DART Team and what software system was used to create it. For these files, we used TRAX.

If I wanted to look at an Upload Completeness Report or a Validation Report for one of these files, I could do so using the blue links on the right underneath the file itself. Rather than representing the aggregate data across the two files, these reports will show you the Upload Completeness Report and the validations for each associated file. If you're a site that uploads more than one XML, you can use these detailed reports to find out which data file has the problem you need to resolve before final submission.

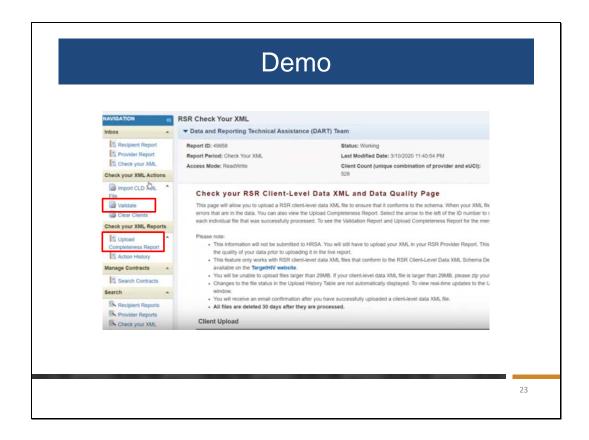

If you want to look at a report that is about the consolidated data across both of those files – a complete look at all of the data you uploaded – you want to use the links in the left-hand navigation menu.

The Validation Report you can access by clicking on Validate and the Upload Completeness Report is under the report heading. We'll look at the Upload Completeness Report first, because you're hopefully looking over this report with a fine-toothed comb before you validate your data.

| Demo                                                                                                    |              |                    |             |
|----------------------------------------------------------------------------------------------------|--------------|--------------------|-------------|
| Provider Name (Org 1d) Data and Reporting Technical Assistance (DAR)                                                                                                    |              | •                  | /lew Report |
| 2019 Annual RSR Upload Compl                                                                                                    |              |                    |             |
| Summary Data                                                                                                    |              |                    |             |
| Population                                                                                                    | N            | %                  |             |
| Total clients submitted                                                                                                    | 528 <u>ï</u> | 100.0%             |             |
| Clients with at least one service of any kind                                                                                                    | 28           | 5.3%               |             |
| Clients with at least one Core Medical Service                                                                                                    | 18           | 3.4%               |             |
|                                                                                                    | 12           | 2.3%               |             |
| Clients with at least one OAHS, MCM, CM, or Housing Service                                                                                                    |              |                    |             |
| Clients with at least one OAHS, MCM, CM, or Housing Service<br>HIV-positive clients with at least one OAHS Service                                                                                | 6            | 1.1%               |             |
| HIV-positive clients with at least one OAHS Service  Client Demographic Data  Vital Status (Item 2)  Denominator: Clients with OAHS, MCM, or CM services (N = 11)                                 |              | ,                  |             |
| HIV-positive clients with at least one OAHS Service  Client Demographic Data  Vital Status (Item 2)  Denominator: Clients with OAHS, MCM, or CM services (N = 11)  Response Category              | N            | %                  |             |
| HIV-positive clients with at least one OAHS Service  Client Demographic Data  Vital Status (Item 2) Denominator: Clients with OAHS, MCM, or CM services (N = 11)  Response Category Deceased      | N<br>5       | %<br>45.5%         |             |
| HIV-positive clients with at least one OAHS Service  Client Demographic Data  Vital Status (Item 2) Denominator: Clients with OAHS, MCM, or CM services (N = 11) Response Category Decoased Alive | N<br>5       | %<br>45.5%<br>9.1% |             |
| HIV-positive clients with at least one OAHS Service  Client Demographic Data  Vital Status (Item 2) Denominator: Clients with OAHS, MCM, or CM services (N = 11)  Response Category Deceased      | N<br>5       | %<br>45.5%         |             |

This is what the UCR (Upload Completeness Report) is going to look like for all of you. This is an aggregate report that shows you all of the data that was uploaded across all of the files you uploaded into the RSR System. It starts off with a Summary Data table that will show you how many clients you uploaded and what sets of services those clients received. The reason you're seeing this table first is because services impact what data you're going to submit. For example, we know that clinical data are required for HIV-positive clients who received OAHS care. This table can give you a quick snapshot of what your clients are getting.

The remainder of the UCR breaks down every single element that is reported in the RSR. So, there is one table for each of those data elements that will aggregate your data and show you what you uploaded.

| Client Demographic Data                                                                                                    |                       |                                                  |  |  |  |
|----------------------------------------------------------------------------------------------------|-----------------------|--------------------------------------------------|--|--|--|
| Vital Status (Item 2) Denominator: Clients with OAHS, MCM, or CM services                                                                 | (N = 11)              |                                                  |  |  |  |
| Response Category                                                                                                    | N                     | %                                                |  |  |  |
| Deceased                                                                                                    | 5                     | 45.5%                                            |  |  |  |
| Alive                                                                                                    | 1                     | 9.1%                                             |  |  |  |
| Unknown                                                                                                    | 3                     | 27.3%                                            |  |  |  |
| Missing/Out of range                                                                                                    | 2                     | 18.2%                                            |  |  |  |
|                                                                                                    |                       |                                                  |  |  |  |
| Birth Year (Item 4) Denominator: Clients with any service (N = 28)                                                                        |                       |                                                  |  |  |  |
|                                                                                                    | N                     | %                                                |  |  |  |
| Denominator: Clients with any service (N = 28)  Response Category  1960 and before                                                        | N<br>9                | 32.1%                                            |  |  |  |
| Denominator: Clients with any service (N = 28) Response Category                                                                          | 9                     | 32.1%<br>0.0%                                    |  |  |  |
| Denominator: Clients with any service (N = 28)  Response Category  1960 and before  1961-1970  1971-1980                                  | 9                     | 32.1%                                            |  |  |  |
| Denominator: Clients with any service (N = 28)  Response Category  1960 and before  1961-1970                                             | 9                     | 32.1%<br>0.0%                                    |  |  |  |
| Denominator: Clients with any service (N = 28) <b>Response Category</b> 1960 and before  1961-1970  1971-1980  1981-1990  1991-2000       | 9<br>0<br>3           | 32.1%<br>0.0%<br>10.7%                           |  |  |  |
| Denominator: Clients with any service (N = 28)  Response Category  1960 and before  1961-1970  1971-1980  1981-1990  1991-2000  2001-2010 | 9<br>0<br>3<br>6<br>2 | 32.1%<br>0.0%<br>10.7%<br>21.4%<br>7.1%<br>14.3% |  |  |  |
| Denominator: Clients with any service (N = 28) <b>Response Category</b> 1960 and before  1961-1970  1971-1980  1981-1990  1991-2000       | 9<br>0<br>3<br>6<br>2 | 32.1%<br>0.0%<br>10.7%<br>21.4%<br>7.1%          |  |  |  |

For Vital Status, for example, we can see that our denominator is clients who received medical care or case management (medical or not medical). We have 11 clients who met that criteria, so we would expect 11 clients in our data to have a value uploaded for Vital Status. Our response options for Vital Status are Deceased, Alive, and Unknown, so the UCR is going to tell us how many clients we uploaded with that status. So we can scan this table and see that in the two files I uploaded, I have 5 clients who are deceased, 1 who is alive, and 3 who are unknown at the end of the year.

The last row for each table is Missing/Out of Range. If for whatever reason you don't have data for a client, or if that data is out of range of the acceptable responses for a data element, that client is going to show up in the Missing/Out of Range row in the UCR. Ideally what you want to do when you're looking at these tables is make sure that you have as little Missing/Out of Range data as possible, and that the data match your expectations of your program. For example, if I know that I did not have any clients who passed away during the year, but the UCR tells me that I have 5 deceased clients, I know that I need to go back and check my data to figure out what's going on.

I'm not going to walk through every table that is listed in this report, but I encourage everyone to go through this on your own and find more resources on TargetHIV.

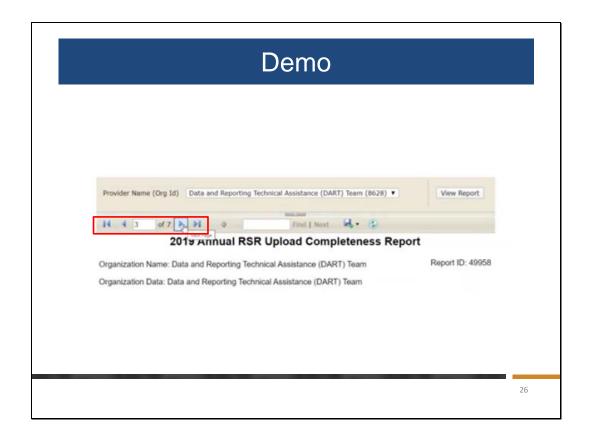

I want to show you the structure of some of the other tables in this report. If you want to navigate, you can either use the blue arrows at the top of the screen to go to the next page or the previous page, or you can type in a specific page number and be taken directly there.

|                                                                    | using services (N = 12) |       |
|--------------------------------------------------------------------|-------------------------|-------|
| Response Category                                                  | N                       | %     |
| Stable                                                             | 3                       | 25.0% |
| Temporary                                                          | 2                       | 16.7% |
| Unstable                                                           | 7                       | 58.3% |
| Missing/Out of range                                               | 0                       | 0.0%  |
| Denominator: Clients with OAHS, MCM, CM or Ho<br>Response Category | N                       | %     |
| Jan-March                                                          | .0                      | 0.0%  |
| Apr-June                                                           | 0                       | 0.0%  |
| Jul-Sept                                                           | 0                       | 0.0%  |
|                                                                    | 0                       | 0.0%  |
| Oct-Dec Missing/Out of range                                       | 12                      |       |

I want to highlight that there is a new data element this year which is Housing Status Collected Date. This has been a tricky data element for some users. For my data, you can see that I have 100% Missing/Out of Range data. This can mean that I don't have data for these clients, or that I uploaded a value that is out of range, meaning it was not recorded within the last calendar year. We strongly encourage you to review this data element because it is new.

|         | : Clients with any service (N = 28)                                | 28-44, 75) |       |        |
|---------|--------------------------------------------------------------------|------------|-------|--------|
| CLD ID# | Response Category                                                  | N          | %     | Visits |
| 16      | Outpatient/Ambulatory Health Services                              | 7          | 25.0% | 1100   |
| 18      | Oral Health Care                                                   | 2          | 7.1%  | 5      |
| 19      | Early Intervention Services (EIS)                                  | 1          | 3.6%  | 1      |
| 21      | Home Health Care                                                   | 1          | 3.6%  | 1      |
| 22      | Home and Community-Based Health Services                           | 1          | 3.6%  | 1      |
| 23      | Hospice                                                            | 1          | 3.6%  | 1      |
| 24      | Mental Health Services                                             | 2          | 7.1%  | 3      |
| 25      | Medical Nutrition Therapy                                          | 1          | 3.6%  | 2      |
| 26      | Medical Case Management, including Treatment<br>Adherence Services | 4          | 14.3% | 32     |
| 27      | Substance Abuse Outpatient Care                                    | 1          | 3.6%  | 1      |
| 28      | Non-Medical Case Management Services                               | 3          | 10.7% | 6      |
| 29      | Child Care Services                                                | 1          | 3.6%  | 1      |
| 31      | Emergency Financial Assistance                                     | 1          | 3.6%  | 1      |
| 32      | Food Bank/Home Delivered Meals                                     | 1          | 3.6%  | 2      |
| 33      | Health Education/Risk Reduction                                    | 1          | 3.6%  | 4      |
| 34      | Housing                                                            | 2          | 7.1%  | 3      |
| 36      | Linguistic Services                                                | 1          | 3.6%  | 4      |
| 37      | Medical Transportation                                             | 1          | 3.6%  | 1      |
| 38      | Outreach Services                                                  | 1          | 3.6%  | 1      |
| 40      | Psychosocial Support Services                                      | 1          | 3.6%  | 2      |

Another important thing to look at is your service data. This table also changed a little bit this year. This is the Core Medical and Support Service Visits table. In this table, you're reporting the number of visits that a client had during the year for each of these service categories. The Response Category column lists each service provided, the CLD ID# can help you make edits in your file, N represents the number of clients who received the service, the percentage is the percentage of clients in your file who received this service, and the Visits is the total number of visits.

Again, you'll want to check that your data are complete and are accurate. We can see from my data that there is a wide spread of services that my clients received. However, if I know that I didn't provide any Housing services this year, I would expect to see a zero in that row, so I would have to go back and see what was reported incorrectly.

Another thing that's important to check is that the number of service visits looks accurate as well. We can see that in the first row that I only had 7 clients who received OAHS, and between them they had 1100 visits. This should raise a red flag that this number is likely too high, so I should go back and check my data file.

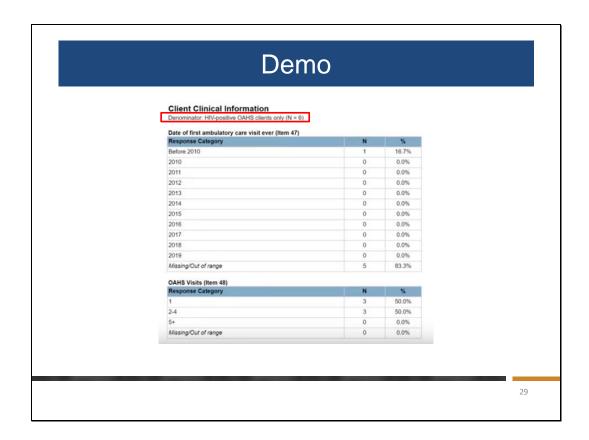

Moving on, the last section of the UCR is for Clinical Information. As I mentioned before, this data is required for OAHS clients who are HIV positive. The denominator under Client Clinical Information will be the denominator for all of the rest of the tables in the report. Like with the other tables, you'll check all of these tables to see if the data match your expectations.

| Response Category                   | N  | %     |
|-------------------------------------|----|-------|
| 200 copies                          | 3  | 50.0% |
| ≥200 copies                         | 3  | 50.0% |
| Missing/Out of range                | 0  | 0.0%  |
| Month of viral load tests (Item 50) |    |       |
| Response Category                   | N  | %     |
| Jan-March                           | 1  | 5.6%  |
| Apr-June                            | 3  | 16.7% |
| Jul-Sept                            | 11 | 61.1% |
| Oct-Dec                             | 3  | 16.7% |

One of the most important data elements reported in the RSR is viral load, so you'll want to check this element to ensure that the data match your expectations.

We can see that in my files, I have 100% completeness on viral load because I have uploaded a value for all of my clients. However, we can see that my viral suppression rate is 50%, only 3 of the 6 clients. If I know that my viral suppression rate is higher than that, this should raise a major flag. Your data can be complete but not accurate, and only you will be able to pick up on problems like this before your data is submitted to HAB.

| HIV Counseling and Testing Services Data                                           |    |       |
|------------------------------------------------------------------------------------|----|-------|
| HIV Positive Date (Item 73)                                                        |    |       |
| Denominator: Newly diagnosed OAHS clients only (N =                                |    |       |
| Response Category                                                                  | N  | %     |
| lan-March                                                                          | 0  | 0.0%  |
| Apr-June                                                                           | 1  | 50.0% |
| lul-Sept                                                                           | 0  | 0.0%  |
| Oct-Dec                                                                            | 0  | 0.0%  |
| Missing/Out of range                                                               | 1  | 50.0% |
| DAHS Linkage Date (Item 74)<br>Denominator: Newly diagnosed OÄHS clients only (N = | 3) |       |
| Response Category                                                                  | N  | %     |
| Jan-March                                                                          | 1  | 33.3% |
| Apr-June                                                                           | 0  | 0.0%  |
| lul-Sept                                                                           | 1  | 33.3% |
| Oct-Dec                                                                            | 0  | 0.0%  |
| Missing/Out of range                                                               | 1  | 33.3% |

The other thing I wanted to show you in this report is the HIV Counseling and Testing Services Data section in the last section of the UCR. There are two elements you're reporting here for newly-diagnosed clients. You'll report their HIV positive test date, and the date that they were linked to outpatient care.

If you have any questions about the UCR, please let us know at data.ta@caiglobal.org.

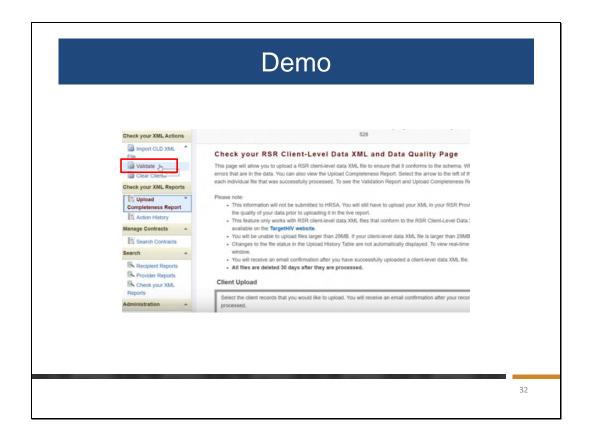

Now we'll look at the Validation Report. Ideally in the work flow, once you've looked at the UCR and cleaned your data as much as possible, then you will validate.

You will click on "Validate" in the Action header to get to the Validation Report.

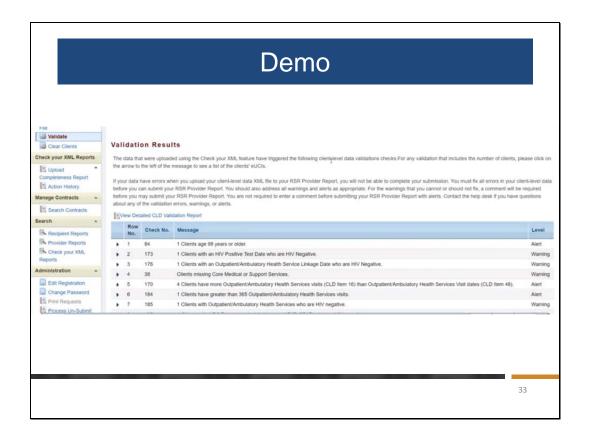

What the Validation Report does is look at all of your data and check it against a series of validation rules that are set up in the system. These are the errors, warnings, and alerts addressed earlier.

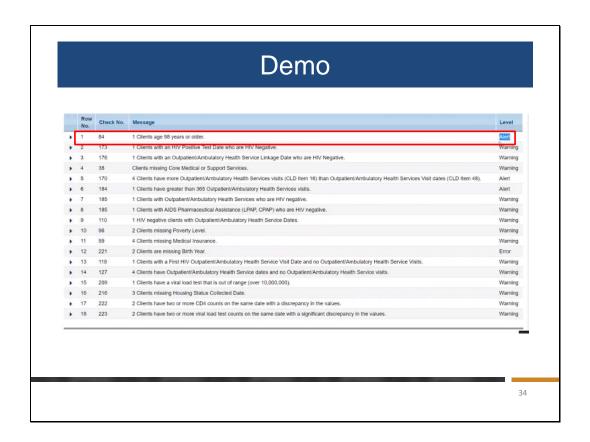

You'll see here that I have quite a few validation messages in the data that I've uploaded. The first one, which you can see is just an alert, is telling me that I have one client in my data who is 98 years of age or older. While that very well may be correct, this is just prompting you to take a second look at your data.

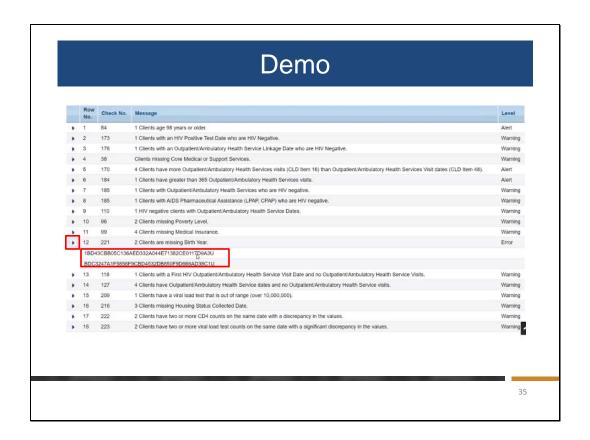

While you may not need to make changes in response to every validation message you get, you may have something that you want to change because of a message you receive in the validation report. For example, I have an error that is telling me that two clients are missing Birth Year. If I need to find these clients' eUCls, I can click on the arrow on the left-most column and bring up the eUCl of these clients that are triggering the validation. Most data systems have a search function where you can input this code and edit client data to make any changes necessary before your final submission.

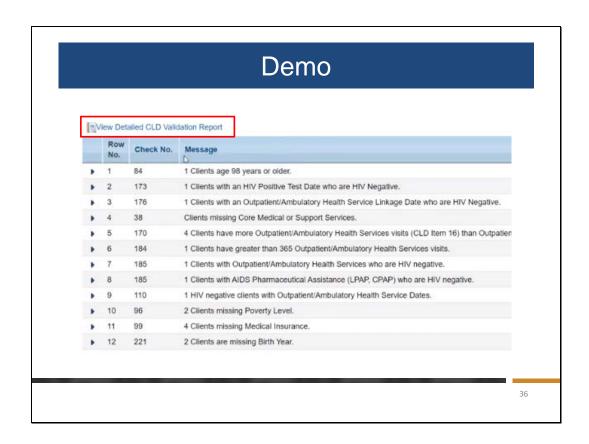

If you want to download this report, which may make it easier to look at, you'll click on "View Detailed CLD Validation Report" above the validation list.

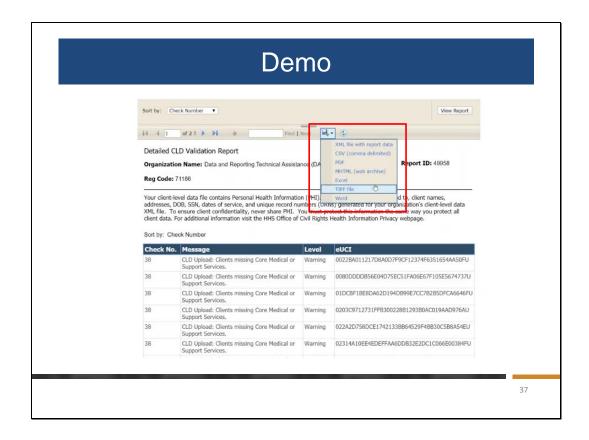

This will open a new window like the UCR did. Here, you'll have a sortable and easy-to-navigate list of all the validations that are being triggered and which client eUCIs are causing that.

If you click on the floppy disk on the top of the report, you can also download the report in seven different file formats including Excel.

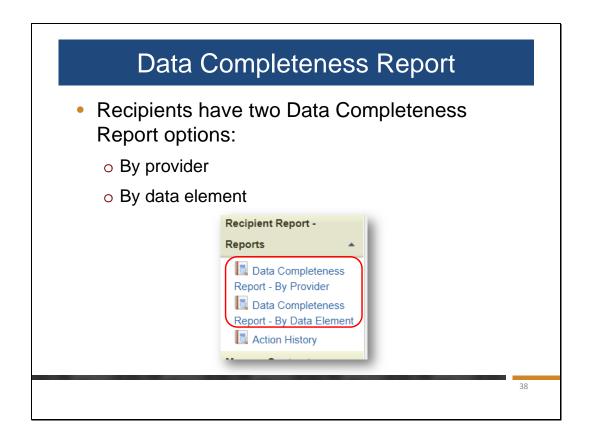

In addition to what I just reviewed, I want to highlight a few other reports in the system. Recipients have access to the Data Completeness Report across all of their funded providers. The report can be generated in any of the seven different formats as well, and you may either look at each provider (1) individually, or look at each data element across your providers.

We recommend that recipients use the Upload Completeness Report when possible, because it gives you more detailed information and is better at identifying missing/unknown data for specific data elements. However, the Data Completeness Report is a great resource for recipients that want to look at all of their provider's data in one place.

Recipients can run the data completeness report by provider, but it will only show you the data that is tied to your providers that have actually uploaded their client level data at that time. So, if you review the data completeness report before your providers have submitted their report, the information is subject to change. So, for example, if you fund four providers and only two of them have uploaded their client level data, you will only be able to see the data completeness for the two providers that uploaded the client level data. If you generate the data completeness report by data element, the totals will not include any provider's data that was not uploaded yet. But, since your providers may upload and clear data multiple times before they submit their RSR, be aware that the reports can change until they are in submitted status.

To generate the Data Completeness Report in either format, access your Recipient Report and use the left hand navigation menu.

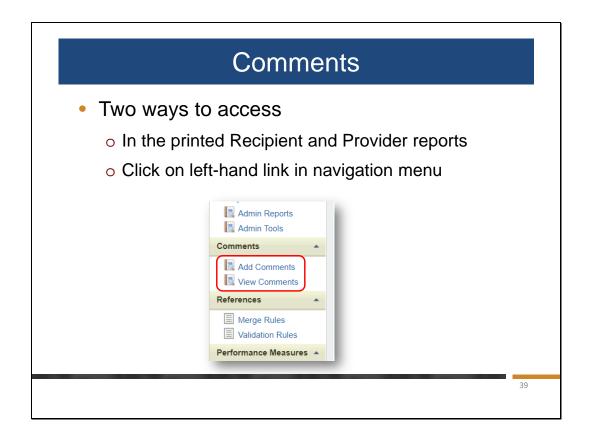

The final tool available for you to review are comments. You can access the comments that have been added to your report in two ways:

First, comments are in the printed version of the recipient and provider reports, near the end of the document. Second, you can click (1) on the view comments link in the left hand navigation menu under the comments heading.

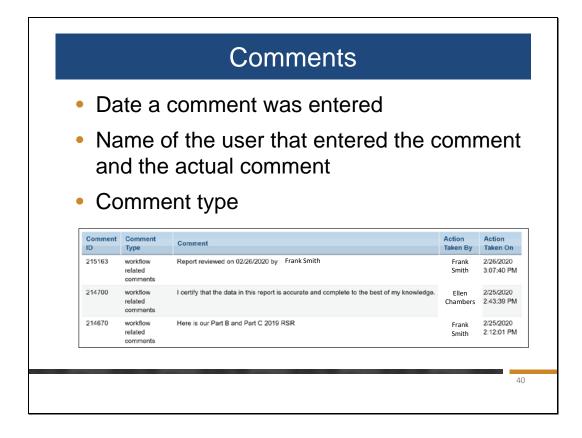

You can see the date the comment was entered, the actual comment, and the comment type. Comments that were added to warnings will be displayed with a type of "validation related to comments". The comments feature is a tool for your to explain your data to HAB, and to provide us with your feedback on the process of submitting the RSR. It is very important that the comments are clear – every single one of your comments are reviewed so please make sure that when you enter comments, they are clearly stated and completely understandable.

As a note, every comment that you add to your report is tracked here, which means that if you add comments before your final submission they will continue to appear in the report. You should only add warning comments when you are confident that your data are ready to be submitted.

## Reminders

- Don't forget to enter/upload aggregate ZIP Code information in the Provider Report
  - You can download the template from within your Provider Report
  - Be sure that the column headers match the template and the file is a csy format
  - If you upload more than one XML file, merge your data locally for the ZIP Code file. If that isn't feasible, upload the ZIP Code file for the larger client count
  - Contact the DART Team if you have questions about how to merge your files and upload your data

41

Before we finish up the webinar, I want to share a few reminders based on TA questions that we've been receiving. First I want to discuss the new ZIP Code information in the Provider Report. There is a required template that you need to use that you can download from within your Provider Report. If you don't use the template provided, make sure that the column headers match the template and the file is a csv format.

If you are a provider that uploaded more than one XML file, you'll need to merge your ZIP Code data locally as you can only upload one file. If that isn't feasible, upload the ZIP Code file for the larger client count.

Don't forget to contact the DART Team if you have any questions.

## Reminders

- There was a schema change this year
  - o Be sure you have an updated version of your data system
  - Review the RSR Instruction Manual
- For TRAX users, download the most recent version of the templates and read the instruction manual
- Give yourself plenty of time to use these reports and make adjustments when necessary
- HAB wants to support you in submitting the best data possible

42

Also a reminder that there was a schema change this year so be sure that you are using the updated version of your data system. Also remember to check the RSR Manual when you have a question-you can often find the answers there. TRAX users should also be sure to download the most reason and read the manual. I'll share the link for both of these in a moment.

Give yourself plenty of time to use these reports-you want to be able to review the data and make any needed changes. We're here if you have any questions!

## TargetHIV Website

- RSR Instruction Manual
- Archived Data Webinar Recordings
- Validations
  - RSR in Focus: Data Validations for Client-Level Data
  - Annual RSR Data Validation Messages
- Upload Completeness Report
  - RSR in Focus: How To Use The Upload Completeness Report
- TRAX for the RSR

43

Before we finish, I want to review resources with you. The TargetHIV website provides a lot of resources to assist you. These includes archives of all of the webinar records. In addition, there are two helpful resources for the validations. As I mentioned before, you can download all validation messages against which your data will be compared. You can also review the RSR in Focus which provides a summary of the validations.

There is also an RSR in Focus for the Upload Completeness Report which provides guidance regarding how to review the report.

Finally for TRAX user be sure that you are using the most recent csv templates and have the instruction manual. If you haven't used TRAX since last year, be sure to uninstall and reinstall the application

## **TA Resources**

- The DART Team: Data.TA@caiglobal.org
- Ryan White HIV/AIDS Program Data Support
- EHBs Customer Support Center
  - 877.Go4.HRSA (877.464.4772);
     http://www.hrsa.gov/about/contact/ehbhelp.aspx
- CAREWare helpdesk
  - o 877.294.3571; <a href="mailto:cwhelp@jprog.com">cwhelp@jprog.com</a>
  - TA Request Form https://www.targethiv.org/careware/cw6-help

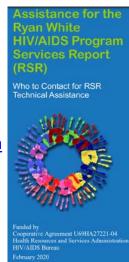

44

Now before we start the Q & A, I'd like to review the available technical assistance resources. The DART Team addresses questions for those needing significant assistance to meet data reporting requirements, such as helping recipients and providers who do not know what to do or where to start; Determining if data systems currently collect required data; Assisting providers in extracting data from their systems and reporting it using the required XML schema; and providing TA on TRAX.

TargetHIV has a wealth of materials and links.

Data Support addresses RSR-related content and submission questions. Topics include: Interpretation of the RSR Instruction Manual and HAB's reporting requirements; Allowable responses to data elements of the RSR Recipient Report and client-level data file; Policy questions related to the data reporting requirements; and data-related validation questions.

The EHBs Customer Support Center addresses RSR software-related questions. Topics include: Electronic Handbook (EHB) navigation: EHB registration; EHB access and permissions; and Performance Report submission statuses. RSR Web System navigation

The CAREWare helpdesk provides technical assistance for CAREWare and is available by phone or email.

There is no wrong door!

Now I'd like to turn things back over to Ellie for the Q & A. Ellie?

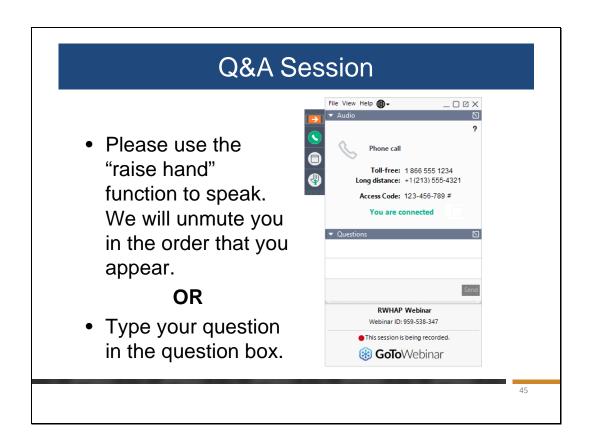

And now to your questions – but first, I would like to remind you that a brief, three-question evaluation will appear on your screen as you exit, to help us understand how we did and what other information you would have liked included on this webcast. We appreciate your feedback very much, and we use this information to plan future webcasts.

As a reminder, you can send us questions using the "Question" function on your control panel on the right hand side of the screen. You can also ask questions directly "live." You can do this by clicking the raise hand button (on your control panel). If you are using a headset with a microphone, my colleague, Beth, will conference you in; or, you can click the telephone button and you will see a dial in number and code. We hope you consider asking questions "live", we really like hearing voices other than our own.

We do want to get all of your questions answered, and we do not usually run over an hour. If you have submitted your question in the question box and we cannot respond to your question today, we will contact you to follow up. We often need to explore your question in order to give you the most appropriate answer.